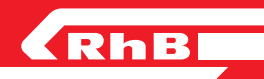

# **Vereina Wertkartenwebshop** FAQ

## **Muss ich ein Benutzerkonto anlegen?**

Ja, eine Registrierung ist für alle Wertkartenfunktionen notwendig.

## **Was ist mit** «**Name/Bezeichnung der Wertkarte**» **gemeint?**

Damit ist die persönliche Bezeichnung der Karte (z.B. Name, Autonummer etc.) gemeint. Falls Sie mehrere Wertkarte besitzen, können Sie diese damit unterscheiden.

# **Wie kann ich meine persönlichen Angaben ändern/anpassen?**

Ihre persönlichen Angaben können Sie in Ihrem Profil in der Rubrik «Mein Konto» anpassen. Klicken Sie dazu unter den Zugangsdaten auf «Bearbeiten». Bitte vergessen Sie nicht, die Änderungen zu speichern.

# **Wie kann ich die Adresse ändern?**

Ihre Adresse können Sie in Ihrem Profil in der Rubrik «Mein Konto» anpassen. Sie können da sowohl ihre Rechnungs- wie auch Ihre Lieferadresse ändern. Bitte vergessen Sie nicht, die Anpassungen zu speichern.

# **Wie kann ich meine E-Mailadresse ändern?**

Die E-Mailadresse können Sie in Ihrem Profil in der Rubrik «Mein Konto» anpassen. Klicken Sie dazu unter den Zugangsdaten auf «Bearbeiten» und danach auf «E-Mail ändern». Bitte vergessen Sie nicht, die Anpassungen zu speichern.

# **Wie lange sind Wertkarten-Guthaben gültig?**

Wertkarten-Guthaben sind bis zu fünf Jahre nach der letzten Ladung gültig.

## **Wo sehe ich das Ablaufdatum?**

Das Ablaufdatum ist das Datum der letzter Ladung plus fünf Jahre.

# **Was kann ich machen, wenn meine Wertkarte abgelaufen ist aber noch Guthaben darauf ist?**

Das Guthaben kann gegen Gebühr umgebucht werden. Bitte wenden Sie sich dazu an vereina@rhb.ch.

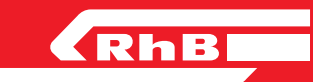

#### **Wo sehe ich das Restguthaben?**

Das Restguthaben Ihrer Wertkarten finden Sie in Ihrem Profil in der Rubrik «Meine Karten».

## **Wo kann ich meine Bestellungen einsehen?**

Ihre Bestellungen finden Sie in Ihrem Profil in der Rubrik «Meine Bestellungen». Klicken Sie dazu jeweils auf «Bestellung ansehen» um weitere Informationen zu erhalten.

## **Was kann ich bei Verlust einer Wertkarte tun?**

Sie haben die Möglichkeit die Karte bei Verlust zu deaktivieren. Sobald Sie die Karte wieder finden, können Sie diese wieder aktivieren (Achtung: Inaktive Karten können nicht benutzt werden). Dies können Sie in Ihrem Profil unter «Meine Karten» selbstständig anpassen. Falls die Karte nicht gefunden wird, melden Sie sich bitte beim Bahnhof Klosters (+41 81 288 37 24 oder vereina@rhb.ch). Das Restguthaben kann gegen Gebühr umgebucht werden. Die Ersatzkarte wird direkt an Ihr Kundenkonto angehängt.

## **Was kann ich mit einer defekten Wertkarte tun?**

Bitte melden Sie sich beim Bahnhof Klosters (+41 81 288 37 24 oder vereina@rhb. ch). Das Guthaben wird ohne Gebühr umgebucht und die neue Karte kann direkt an das Kundenkonto angehängt werden.

## **Wie viel kostet eine Ersatzkarte?**

Eine Ersatzkarte kostet CHF 30.00 und wird direkt vom Guthaben abgezogen.

## **Welche Beträge können geladen werden?**

Bei der Aufladung von Wertkarte profitieren Sie von bis zu 35% Ermässigung. In der folgenden Tabelle finden Sie die unterschiedlichen Beträge inklusive der Ermässigungen:

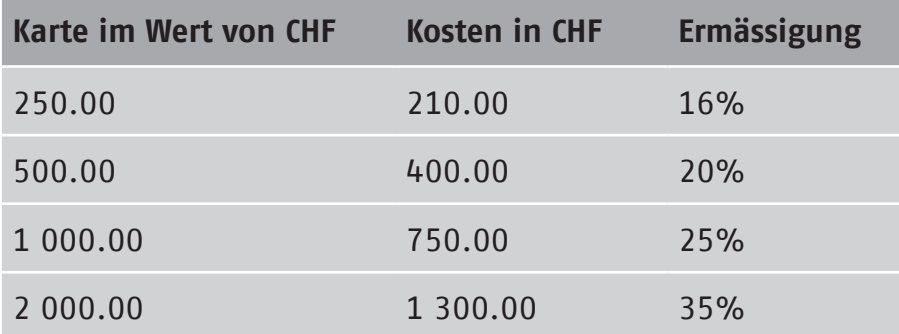

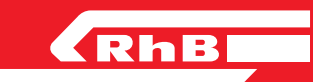

## **Kann ich den Betrag auf mehrere Karten aufteilen?**

Nein, der Betrag muss vollständig auf eine Wertkarte aufgeladen werden.

#### **Bekomme ich eine Zahlungsbestätigung**

Ja, Sie erhalten eine Bestätigung per E-Mail.

#### **Kann ich mehrere Karten pro Bestellung erhalten?**

Ja, es können mehrere Karten pro Bestellung bestellt werden.

#### **Was kann ich tun, wenn ich meine Wertkarte zu Hause vergessen habe?**

Die Wertkarte muss physisch dabei sein. Andernfalls ist der normale Verladepreis zu bezahlen. Kopien, Fotos, Nummern usw. von Wertkarten werden für die Fahrt nicht akzeptiert.

## **Ich habe meine Karte deaktiviert/gesperrt, kann ich sie wieder aktivieren?**

Falls Sie die Karte in Ihrem Profil selbst deaktiviert haben, können Sie sie auch dort wieder selbst aktivieren. Falls die Karte durch den Bahnhof Klosters gesperrt worden ist, kann nur der Bahnhof Klosters die Karte entsperren.

## **Wie kann ich ein Zahlungsmittel hinzufügen/hinterlegen?**

Eine persönliche Zahlkarte kann aktuell nicht beim User gespeichert werden.

## **Welche Zahlungsmöglichkeiten gibt es?**

Sie können mit den üblichen Kreditkarten, TWINT oder Reka-Card bezahlen.

## **Wie registriere ich eine Karte?**

Ihre erste Karte können Sie auf der Startseite unter «Wertkarte registrieren» registrieren. Bitte geben Sie dazu die Wertkartennummer und den Namen / Bezeichnung ein. Alle weiteren Karten können Sie in Ihrem Profil unter «Meine Karten» registrieren. Klicken Sie dazu auf «Neue Karte registrieren».

## **Wie viele Karten kann ich registrieren?**

Es gibt kein Limit, wie viele Karten registrieren werden können.

## **Kann ich eine Wertkarte beliebig oft laden?**

Ja, eine Wertkarte kann beliebig oft aufgeladen werden.

## **Was passiert an der Kasse, wenn zu wenig Guthaben auf der Wertkarte ist?**

Sie bezahlen den Restbetrag bar oder mit Karte. Alternativ können Sie Ihre Wertkarte direkt an der bedienten Kasse laden.

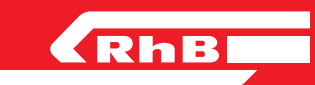

**Wo kann ich mich melden, wenn ein falscher Betrag belastet wurde?** Bitte wenden Sie sich telefonisch bei +41 81 288 37 24 oder per E-Mail an vereina@rhb.ch.

**Wie kann ich eine bereits getätigte Kartenladung stornieren oder ändern?** Bitte wenden Sie sich an den Bahnhof Klosters (+41 81 288 37 24 oder vereina@rhb.ch). Eine Stornierung ist aber nur möglich, sofern noch keine Fahrt / Abbuchung erfolgt ist.

#### **Wie lange dauert die Lieferung einer leeren Wertkarte?**

Die Lieferung der Wertkarte innerhalb der Schweiz dauert zwei bis drei Werktage.

**Was kostet die Lieferung?** Die Lieferung ist kostenlos.

#### **Wird jeweils eine Quittung mitgeschickt?**

Ja, Sie erhalten bei der Ladung eine Mehrwertsteuer-konforme Quittung per E-Mail.

## **Wo melde ich mich für allgemeine Fragen / Probleme bezüglich Wertkartenwebshop?**

Bitte wenden Sie sich telefonisch bei +41 81 288 37 24 oder per E-Mail an vereina@rhb.ch.

**Kontakt**

Rhätische Bahn AG Autoverlad Vereina Bahnhofstrasse 2 CH-7250 Klosters

+41 81 288 37 24 vereina@rhb.ch www.vereina.ch